# Citační software

O software, který vám pomůže a usnadní práci

Vojtěch Zeisek

Katedra botaniky PřF UK, Botanický ústav AV ČR https://trapa.cz/cs, zeisek@natur.cuni.cz

4. a 18. 11. 2022

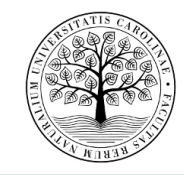

. . . . . . . . . . . . . . . . . . . . . . . . . . . . . . . . . . . . . . . . Vojtáční software a vojet v roku 2022 1 de a Bú Av ČR) ČR (Pře UK & BÚ AV ČR) ČR (Pře UK & BÚ AV ČR) ČR (Pře UK ČR) ČR (Pře UK ČR) ČR (Pře UK ČR) ČR (Pře UK ČR) ČR (Pře UK ČR) ČR (Pře UK ČR) ČR (Pře UK ČR) ČR (Pře UK ČR)

# Obsah 1 Obecně 2 EndNote 3 Mendeley 4 Zotero 5 Závěr

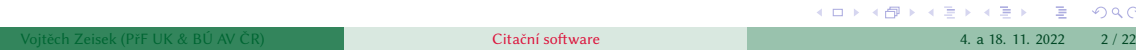

 $Q \sim$ 

### K čemu to je I

Usnadnění jinak pracného udržování citací

- V každém odborném textu, včetně BP, musí být veškerá tvrzení vždy doložena citacemi (Usus, 1800).
- Jinak text neprojde (Obhajoba & Komise, 2013).

#### **Literatura:**

- Usus, Obecný Odborný 1800. Psaní odborného textu. Journal of Understanding, **1**, 209–216.
- Obhajoba, Veřejná & Komise Zkušební 2013. Hodnocení kvality. Journal of Acceptance **(2013)** 8–15.

Ručně to lze dělat dokud máte pár stránek textu, jednotky citací a nebudete měnit citace a nebudete měnit styl jejich zobrazení…

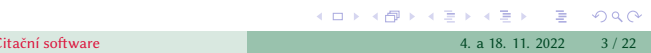

# K čemu to je II

Tvrzení musí být doložená…

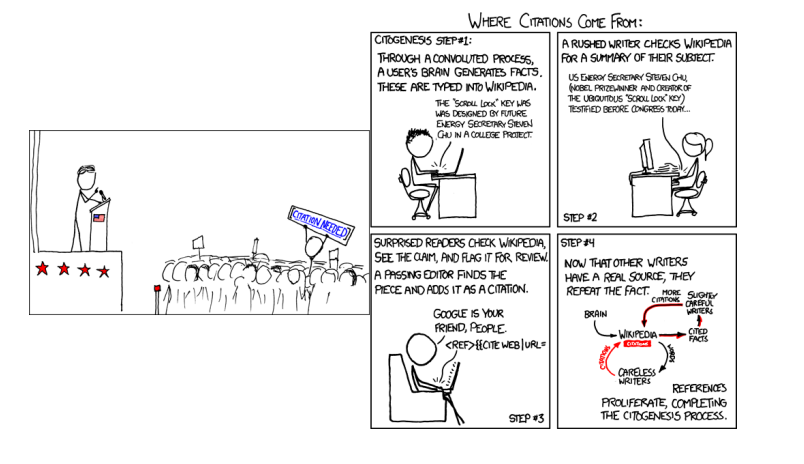

https://xkcd.com/285/ a https://xkcd.com/978/

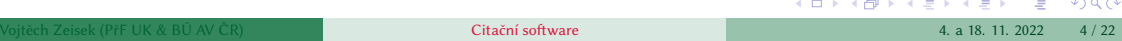

### K čemu to je III

- V každém odborném textu, včetně BP, musí být veškerá tvrzení vždy doložena citacemi $^1$ .
- Jinak text neprojde $^2$ .

#### **Literatura:**

- <sup>1</sup> Usus, OO. Psaní odborného textu. J. Understand. 1, 209–216 (1800).
- <sup>2</sup> Obhajoba, V & Komise Z. Hodnocení kvality. J. Accept. 213, 8–15 (2013).

#### **Chcete to dělat ručně? Vážně?**

- Vše citované v textu bude v literatuře a naopak…?
- Budete mít stovky článků a desítky stran textu…?
- Vše bude mít jednotný styl…?
- Udržíte pořádek když to začnete měnit…?

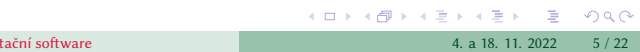

### Jaký citační software existuje — výběr I

- **EndNote** placený software, zkušební 30 denní verze je dostupná na https://endnote.com/
- **EndNote Web** kompatibilní k EndNote, pro uživatele z PřF UK zdarma v rámci přístupu k Web of Science, viz https://www.myendnoteweb.com/
- **Zotero** multiplatformní, freeware, open-source, dostupný na https://www.zotero.org/
- **Mendeley** multiplatformní, freeware, dostupný na https://www.mendeley.com/, spojený s Elsevirem a Scopusem
- **RefWorks** on-line služba, viz https://www.refworks.com/, spojeno s ProQuestem
- **JabRef** multiplatformní, open-source, freeware, dostupný na https://www.jabref.org/, pracuje s BIBTFXem

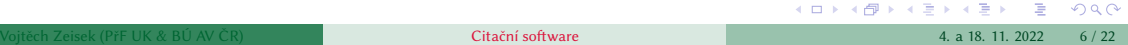

### Jaký citační software existuje — výběr II

- **BibTEX** multiplatformní, open-source, freeware, doplněk pro uživatele TEXu, LATEXu a XJLATEXu a jejich variant, viz http://www.bibtex.org/
- Základní nástroje pro správu citací jsou i v LibreOffice, v MS Office lze např. vytvořit a využít databázi v MS Access a propojit jí s MS Word
	- Funkčně to za specializovanými nástroji dosti zaostává…
- A mnoho dalších…
- Všechny nástroje se rozvíjí…
- **· Zvláště pro BibTEXexistuje velké množství různých nástrojů (Kile a KBibTeX, ...)**
- Je jedno, jaký nástroj si vyberete, s jedním se naučte pořádně pracovat a systematicky jej používejte…

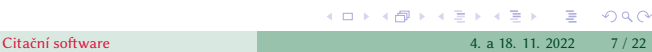

### Co to umí

- Stáhnout citaci do databáze/knihovny (z WoS, Scopus, …)
- Propojit citaci v dokumentu (v databázi, textu) s PDF fulltextu, webem časopisu, …
- Vytáhnout informace (autor, titul, časopis, …) z PDF (většinou), webové stránky článku, …
- Pracovat s různými on-line zdroji
- Organizovat a prohledávat citace (klíčová slova, …)
- Pracovat s textovým editorem/procesorem (Word, LibreOffice, TEX, …), vkládání citací do textu
- Upravovat citace v textu během psaní, upravovat aktuální bibliografii, …
- Měnit citační styly v průběhu tvorby dokumentu
- Sdílet svojí knihovnu s kolegy (většinou)
- A mnoho dalšího…

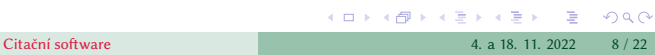

### Mapa funkcí na příkladu EndNote

U ostatních je to podobné…

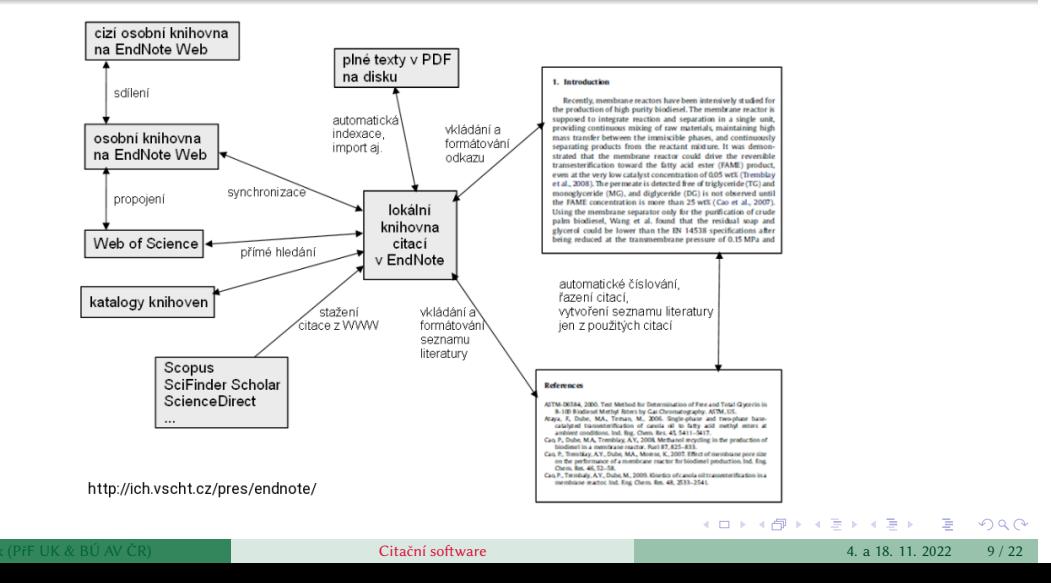

### Stáhnutí citace

 $\bullet\,$  Většina on-line databází nabízí možnost exportu záznamu v různých formátech  $$ většina programů umí importovat víc formátů …

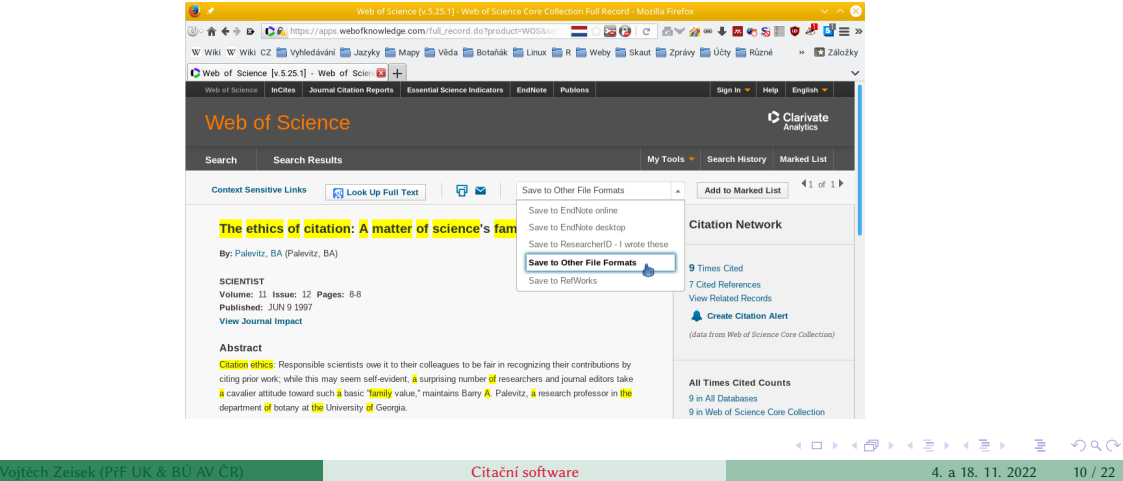

### Mendeley web

Knihovna je dostupná on-line, "sociální" funkce, sdílení, databáze literatury, ...

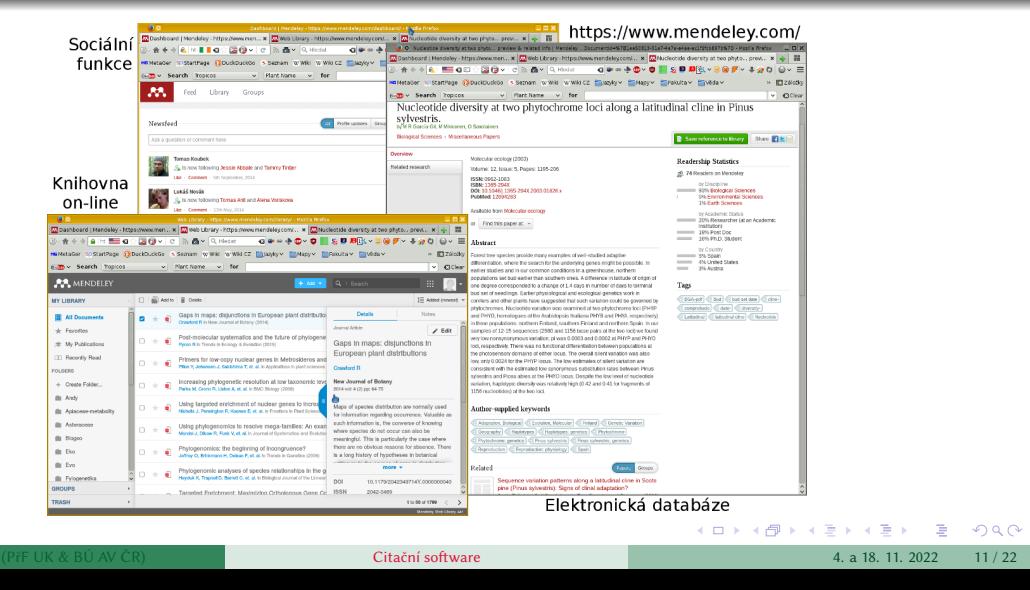

# Mendeley

Dostupný zdarma, multiplatformní, s možností on-line synchronizace (zdarma 2 GB prostoru, víc lze dokoupit), …

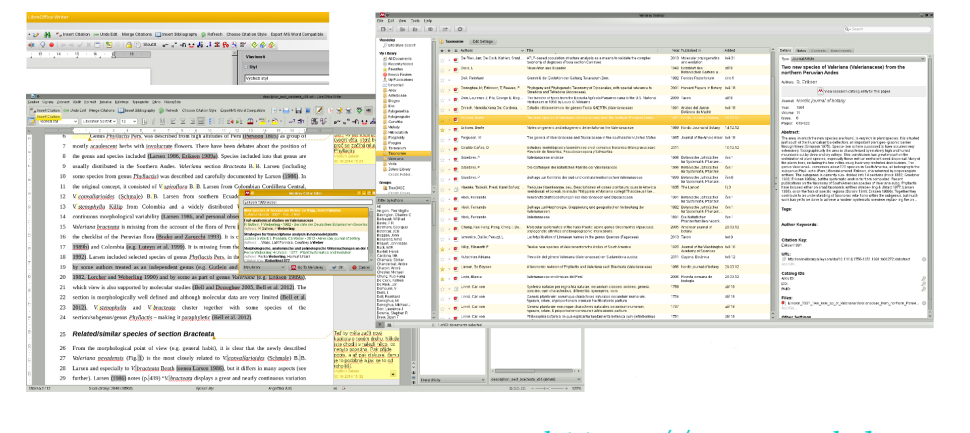

https://www.mendeley.com/  $2Q$ Vojtáční software (Přemě UK & BÚ AV ČR) Citační software 4. a 18. 11. 2022 12 / 22

### Mendeley web

Knihovna je dostupná on-line, "sociální" funkce, sdílení, databáze literatury, ...

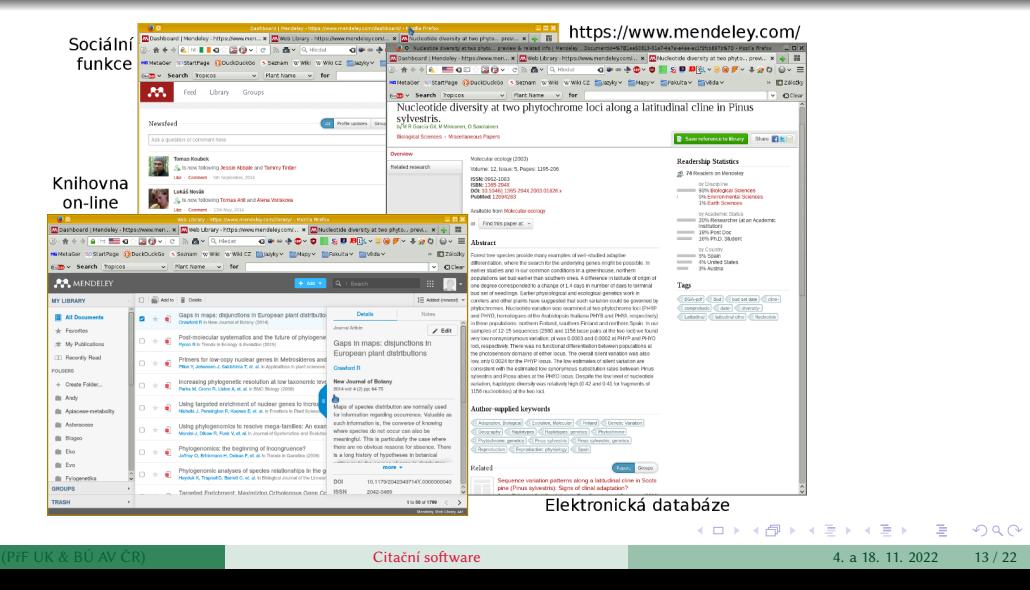

### Import ze stránky časopisu do Mendeley

Článek se naimportuje do on-line knihovny a z ní se synchronizuje do aplikace v počítači

Lze importovat z webových článek časopisů, z on-line databází, z PDF článků, z jiných citačních nástrojů, …

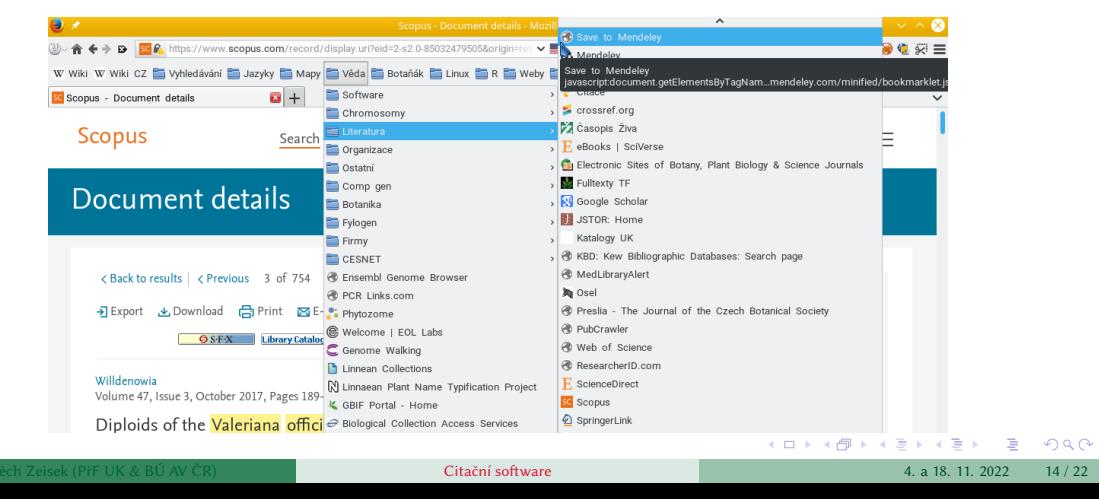

### Knihovna v Zoteru

Zotero (https://www.zotero.org/) má doplněk pro prohlížeč (Mozilla Firefox, Google Chrome a odvozeniny, Apple Safari a MS Edge) a samostatnou aplikaci pro MS Windows, macOS i Linux

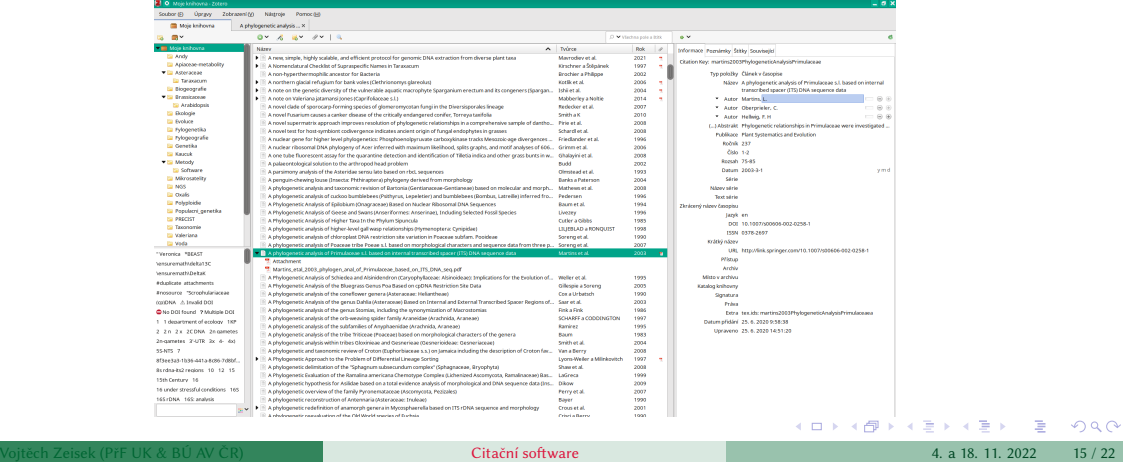

### Vkládání do Wordu nebo podobného programu

Zotero a Mendeley spolupracují s MS Office i Libre Office na Windows, macOS i Linuxu, komerční programy obvykle jen s MS Word na MS Windows nebo macOS

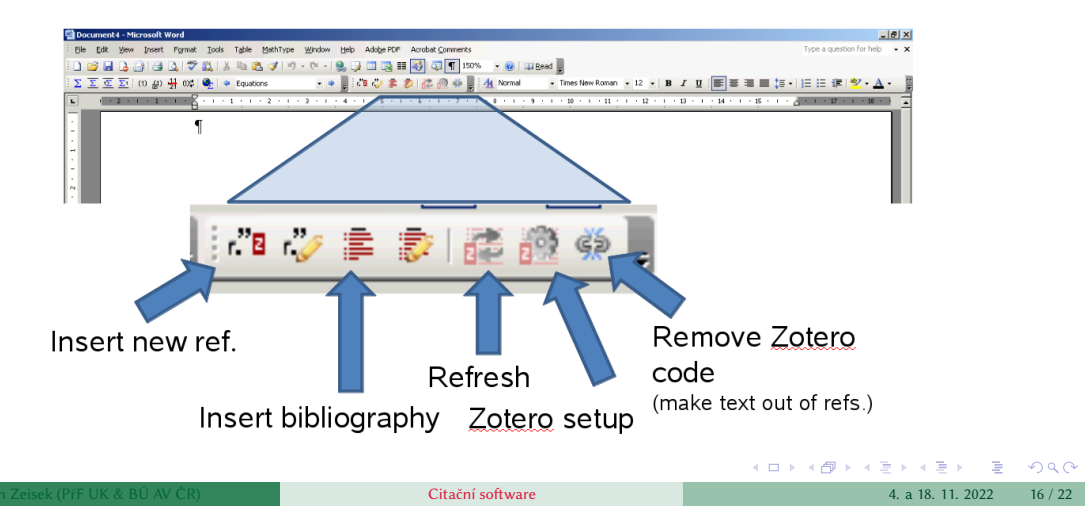

### Praktická ukázka…

Vkládání a správa citací ze Zotera do textového procesoru

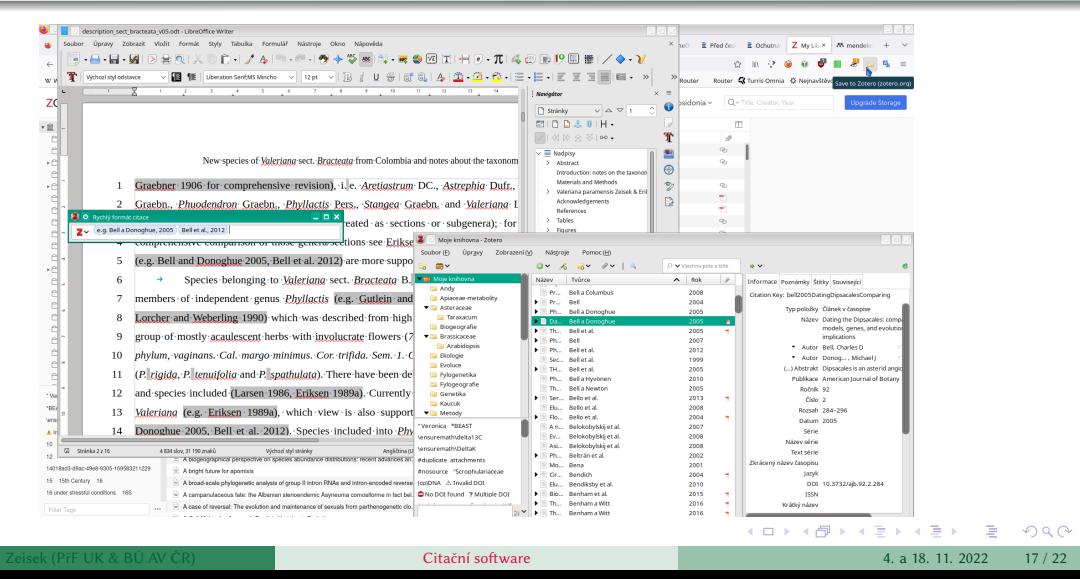

### Špetka typografie a usnadnění práce I

#### **Používejte styly!**

- Můžete formát nadpisů, odstavců apod. měnit centrálně změny se ihned projeví všude (ručně vždy někde něco zkazíte…)
- Text bude mít jednotný vzhled, styly logicky povedou čtenáře
- Ze stylů nadpisů lze na pár kliknutí vygenerovat hierarchický obsah (samozřejmě nastylovatelný)
- **Needitujte ručně** vzhledy odstavců, speciálních formátů (pro zdrojový kód, …) vše řešte přes předdefinované styly
- Na začátku je s tím víc práce, ale celkově se velmi vyplatí
- **Používejte křížové odkazy a pole!**
	- Slouží jako propojení mezi prvky dokumentu typicky jako odkaz na obrázek apod. (lze odkázat na jeho různě zformátované číslo, stránku, …)
	- Číslování obrázků, tabulek, apod. se automaticky aktualizuje při přidání/odebrání/přesunutí, stejně tak odkazy na daný obrázek/…
	- Lze automaticky vygenerovat seznamy obrázků/tabulek/…

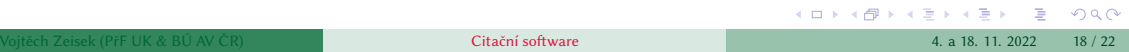

### Špetka typografie a usnadnění práce II

- $\bullet$  Často ukládejte, včetně záloh, ukládejte různé verze můžete se k něčemu vrátit
	- Užitečné je použít nějaký nástroj pro správu verzí základní funkce jsou v Office sadách, pokročilejší uživatelé mohou použít třeba Git – v případě potřeby se můžete vrátit k předchozí verzi dokumentu
- Seznamte se se základními typografickými pravidly
	- · Typografie (grafická úprava textu) slouží k tomu, aby se text dobře (pohodlně) četl (a zároveň dobře vypadal)
	- V odborném textu sjednocuje styl psaní např. jednotek, odborných jmen kurzívou apod., což usnadňuje orientaci v textu a odstraňuje nejasnosti při čtení
	- · Pro angličtinu viz např. Wiley House Style
- Čtěte nápovědy svých programů
	- Ať už používate cokoliv, používejte to efektivně
	- Vaše programy možná (určitě:-) umí víc, než si myslíte…
	- Děláte-li ručně nějakou nudnou opakující se práci, určitě na to existuje jednoduchá automatická funkce…

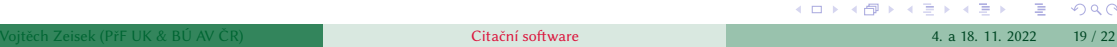

### Špetka typografie a usnadnění práce III

- Odkazy na návody
	- Jak vytvořit závěrečnou písemnou práci návod původně pro OpenOffice, ale logika je platná pro všechny podobné programy
	- Kniha LibreOffice Writer: Praktický průvodce vše, co jste potřebovali vědět
	- Návody, formátování, …
- Aby text vypadal dobře, je lepší se vyhnout kancelářským sadám (MS Office, LibreOffice, apod.) a použít raději nástroj specializovaný na sazbu
	- Nejjednodušší je text za použití stylů napsat v nějaké Office sadě a vysázet ve **Scribu** (https://www.scribus.net/ a https://scribus.cz/, což je program specializovaný na sazbu, podobně jako Adobe InDesign) nebo v něčem podobném

### Užitečné odkazy

- EndNote: https://endnote.com/
- Zotero: https://www.zotero.org/
- Mendeley: https://www.mendeley.com/
- Tutoriál k EndNote: http://ich.vscht.cz/pres/endnote/
- Návod na Mendeley: https://www.linuxexpres.cz/software/ mendeley-a-mate-poradek-v-publikacich
- Návod na Zotero: https://www.zotero.org/support/quick\_start\_guide
- **•** BIBTEX a X<sub>3</sub>LATEX (v Linuxu): https://www.linuxexpres.cz/software/kile-a-kbibtex
- · Vizuální editor pro XJLATEX (pro všechny systémy): úvod a podrobnější návod

# Děkuji za pozornost…

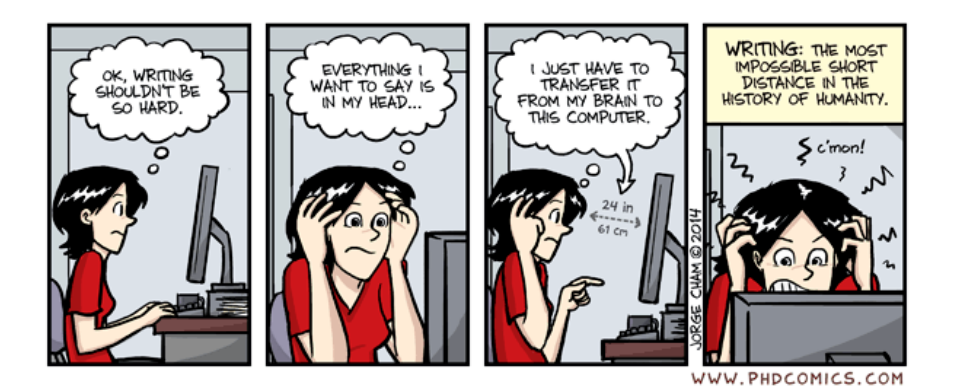

https://phdcomics.com/comics/archive.php?comicid=1732

…otázky?

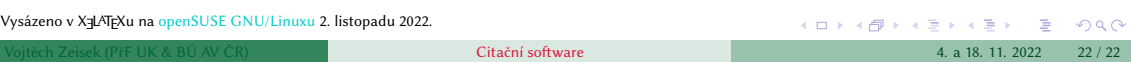